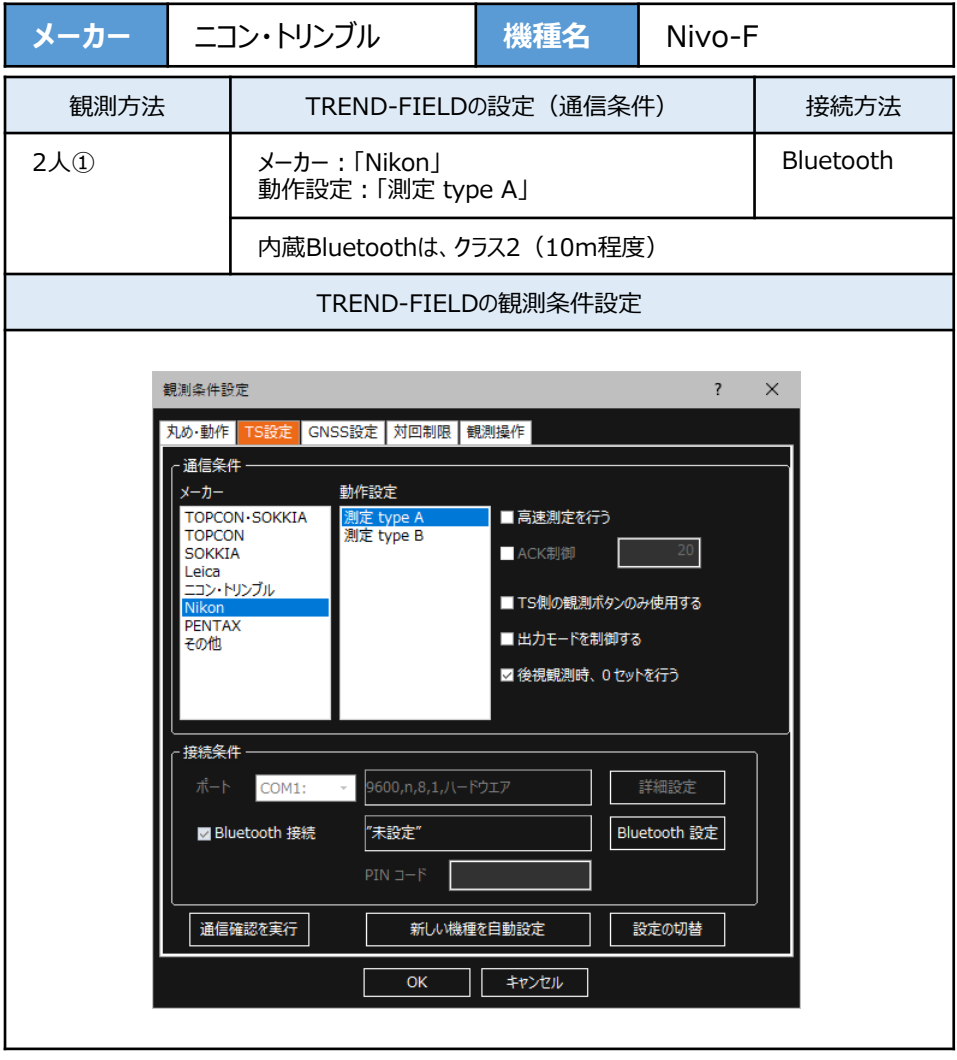

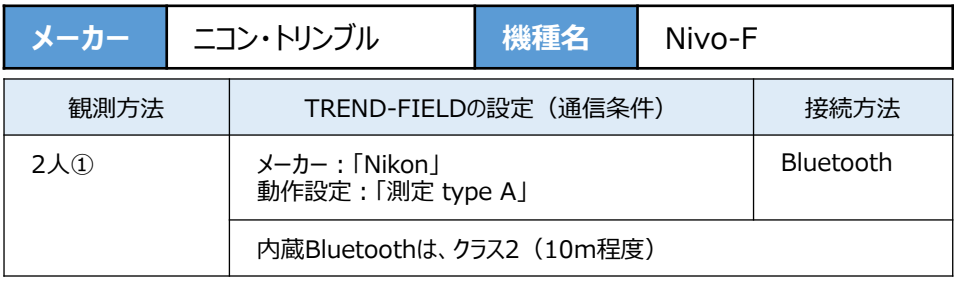

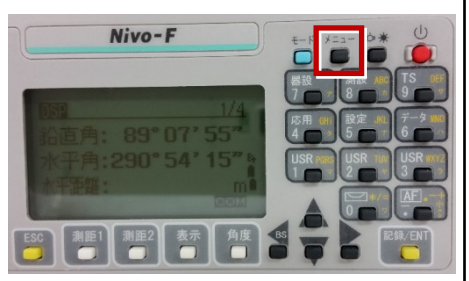

**2**[初期設定]を選択します。

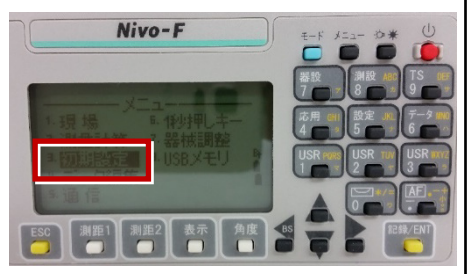

**3**[通信]を選択します。

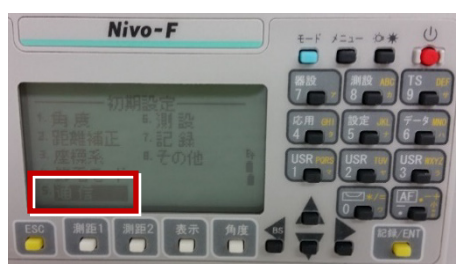

**1**[メニュー]を押します。 **4**[通信タイプ]を「ニコンDR」、 [通信ポート]を「Bluetooth」 -<br>に設定して [ENT] を押します。

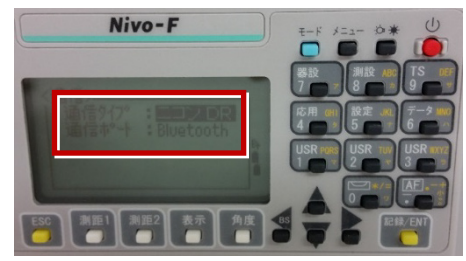

**5**[記録]を選択します。

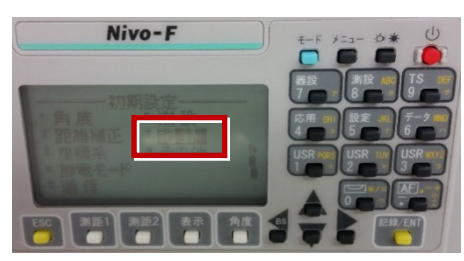

**6**[データ出力先]を「通信ポート」に設定 して [ENT] を押します。

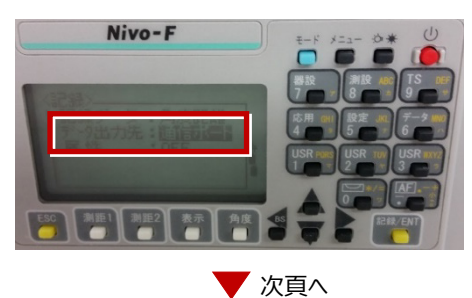

**7** [ESC]キーを3回押して、観測画面に 戻ります。

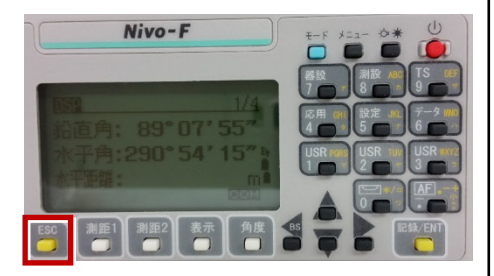

**8** 記録キー[ENT]の出力先を設定します。 [設定]を押して設定画面を出します。

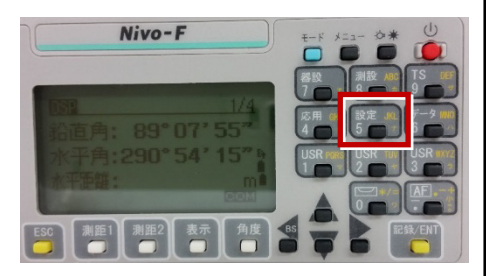

## **9**[データ出力先] を選択します。

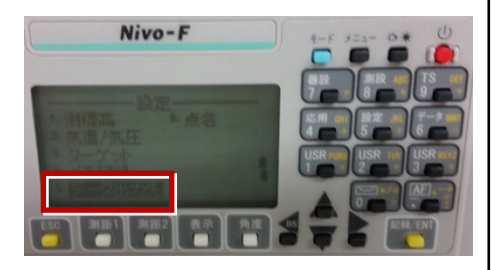

**10** 「データ出力先】を「通信ポート」に 設定して[ENT]を押します。

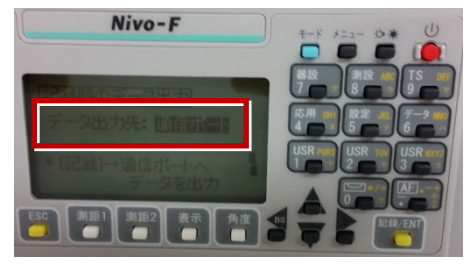